## INSTALLER OU METTRE À JOUR MON NAVIGATEUR INTERNET

## **Installer FIREFOX**

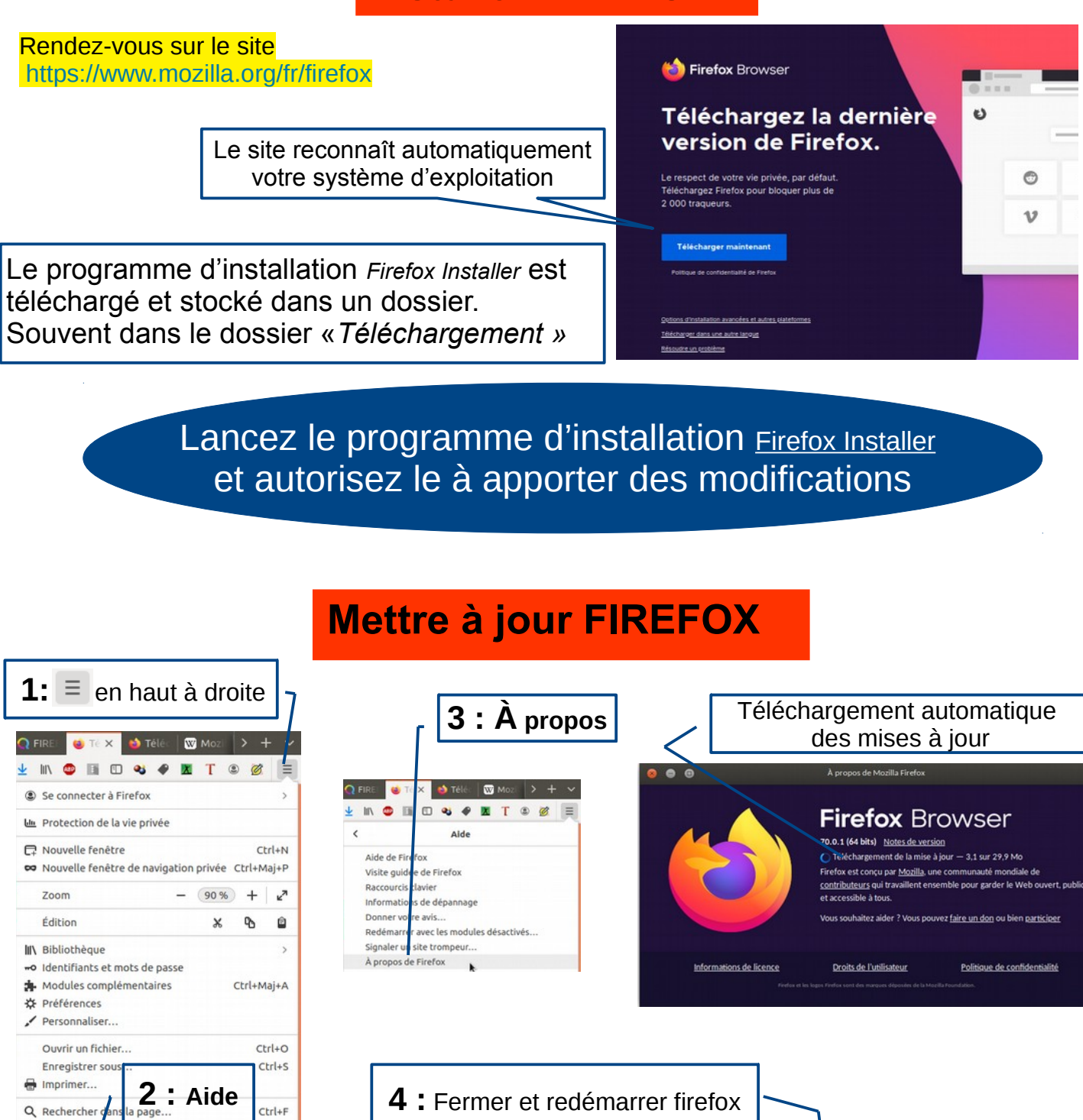

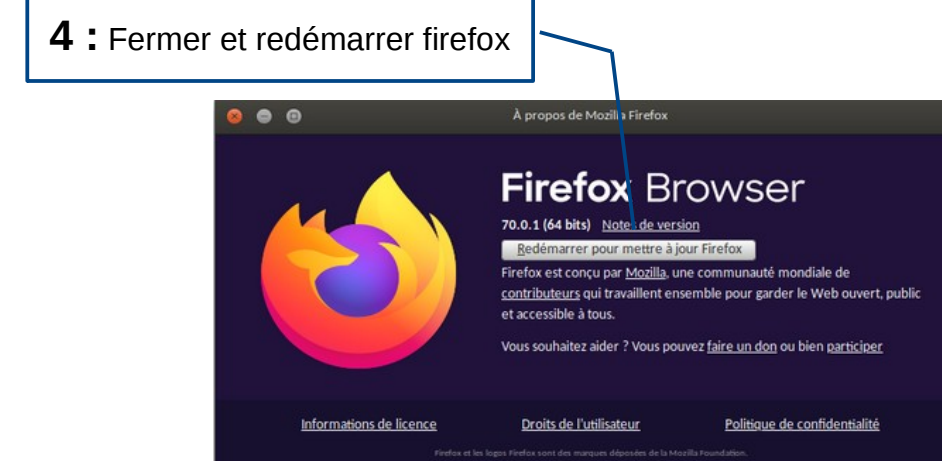

 $Ctrl + F$ 

 $Ctrl + O$ 

Q Rechercher

Tr Nouveau 2 Aide O Ouitter

nent web

Plus Développ